## (complete) Sakai 10.5-RC02 and RC03 Testing

Sakai 10.5 rc03 is the release candidate. If no blocker bugs are found then it will become the release.

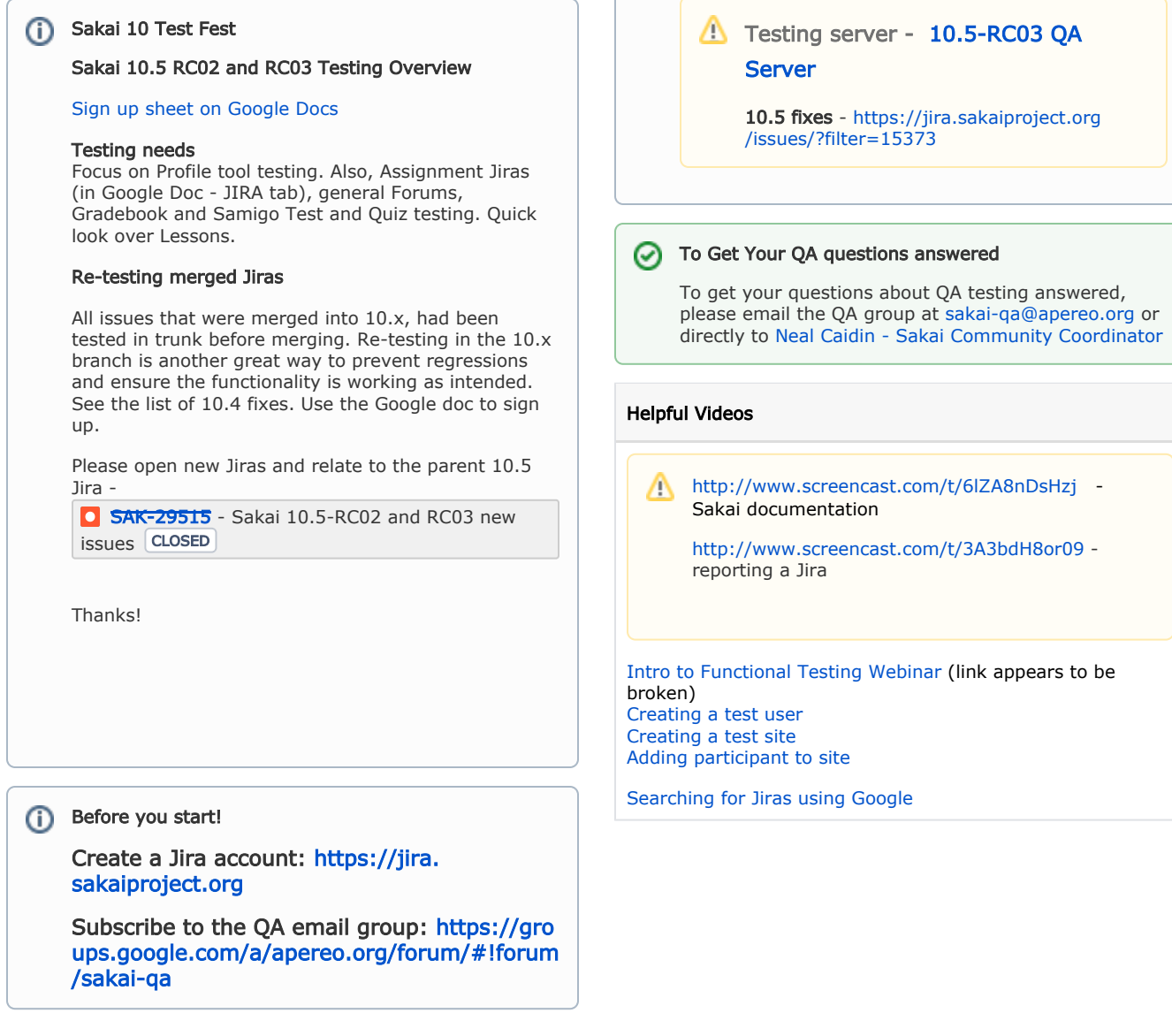

Test Plan Logistics

## Jira Process

- 1. [Sakai Jira Guidelines](https://confluence.sakaiproject.org/display/MGT/Sakai+Jira+Guidelines)
- 2. Everyone with a Jira account can create tickets, subtickets, search the system and add comments. Anybody can make a Jira account for him/herself. Others have additional permissions to update the fields on the ticket to reflect current status. If you think you need this level of access contact [neal.caidin@apereo.](mailto:neal.caidin@apereo.org) [org](mailto:neal.caidin@apereo.org)
- 3. Updating a ticket with the "Tested" button to verify a ticket requires clicking on the "Tested" button. You must be logged in to Jira and part of the Jira QA group. If you wish to be added to this group contact [neal.](mailto:neal.caidin@apereo.org) [caidin@apereo.org](mailto:neal.caidin@apereo.org) .

## Resources

- [QA Servers Sakai 10](https://confluence.sakaiproject.org/display/QA/QA+Servers+-+Sakai+10) Servers available for testing can be found here.
- [Test Fest JIRA Issue Creation Process](https://confluence.sakaiproject.org/download/attachments/101515545/SakaiQA_issueReporting.pdf?version=1&modificationDate=1434120945000&api=v2) This doc outlines a beginners guide to entering a JIRA ticket.